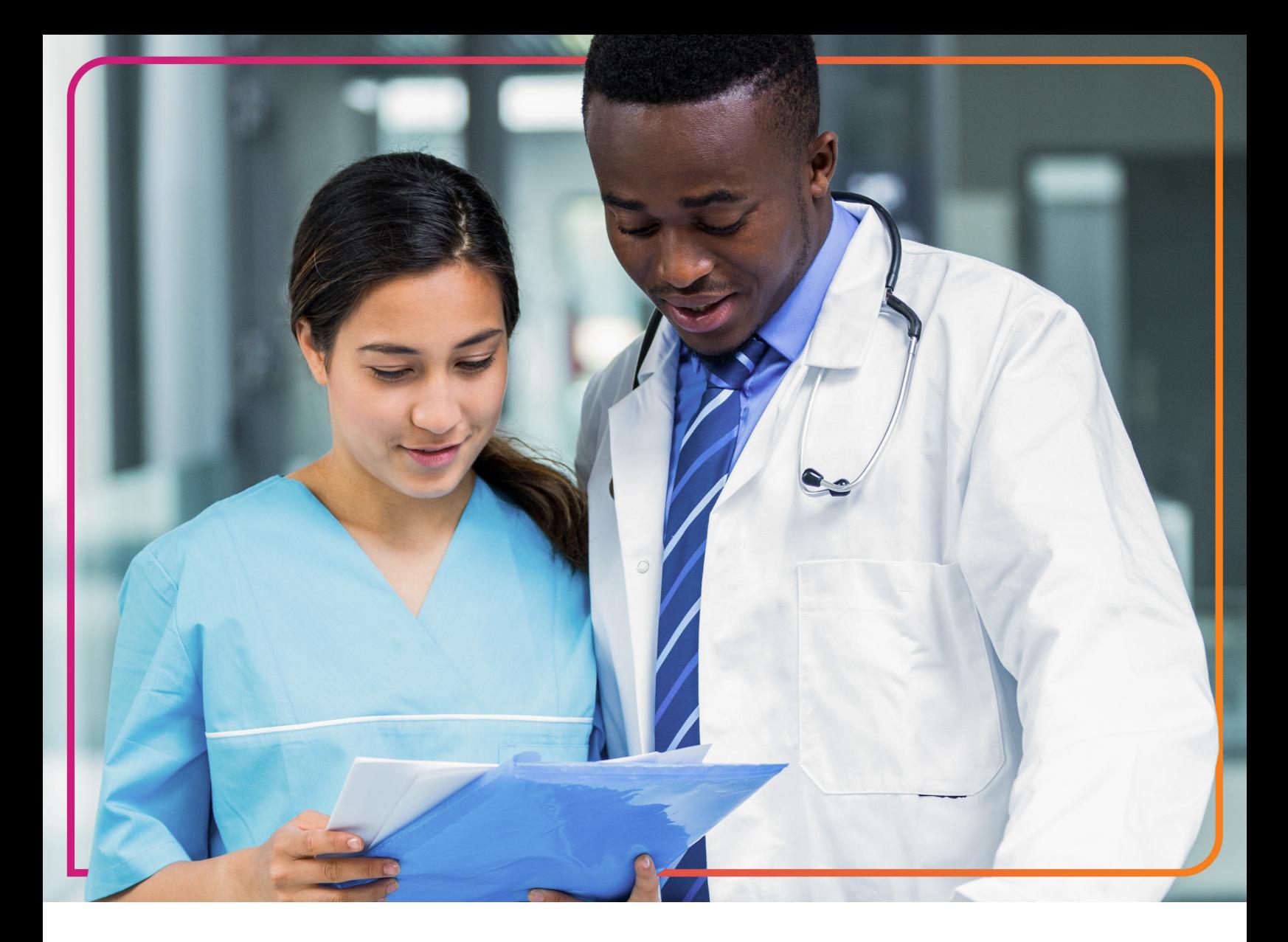

# Supplemental Data System (SuDS) Submission Process

# **IMPLEMENTATION GUIDE VERSION 1.0**

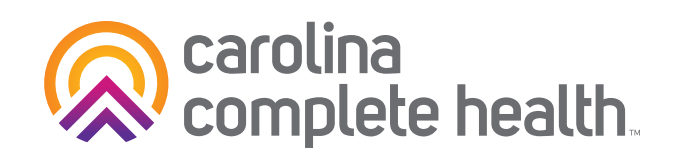

© 2022 Carolina Complete Health. All rights reserved.

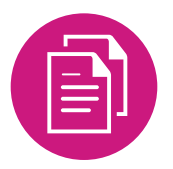

# **Table of Contents**

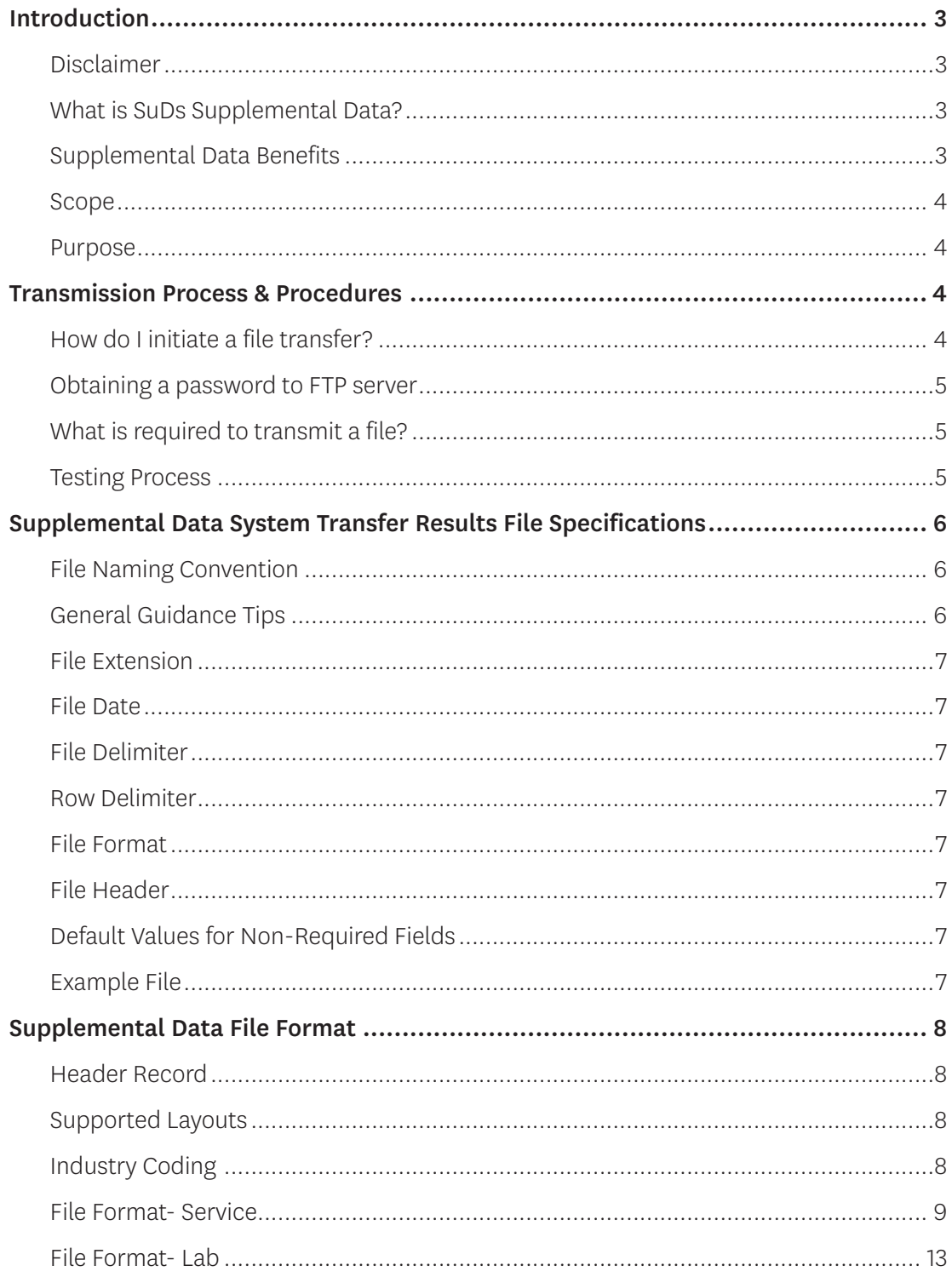

# Implementation Guide –  $\overline{R}$ Supplemental Data System

## Introduction

Disclaimer: By submitting data to Carolina Complete Health, you attest to the accuracy of the data. All data received is subject to a Primary Source Verification audit. If you do not agree to a PSV audit, then please refrain from sending data.

What is Primary Source Validation? We will randomly select a small number of records from the data feed, request the charts that correspond to the selected records. Once the charts are received, they are validated against the data submitted. As part of the audit the provider or group is required to: Explain the program and process for data collection at the point of service (e.g., provider enters data into a portal, doctor renders service in a home). Describe the training provided by the original source or the organization as part of the data collection process. Identify the proof-of-service documentation for this data source (e.g., EHR, medical record)?

Once files are successful in passing the IT format testing, they will need to pass a clinical audit called Primary Source Validation (PSV).

- $\blacktriangledown$  This includes two members for each measures/numerators being submitted on the file that are randomly selected.
- Medical records will be requested for the randomly selected members. This is to validate that services included on the file are documented in the member's chart.
- Files will need to pass the PSV by 12/31 of the measurement year to be included for that HEDIS® season.

# What is SuDs Supplemental Data?

SuDs stands for Supplemental Data System, which is a proprietary application focused on end-to-end SDS process management.

- $\blacklozenge$  Any data used in HEDIS® rate Calculation that is not submitted through claims processing.
- Supplemental data allows for discrete events and procedures that occur during patient encounters. They are to be captured for gap closure that may not necessarily be submitted through claims processing.

# Supplemental Data Benefits

- $\checkmark$  Closing care gaps that would not close through claims submission alone
- $\blacklozenge$  Impact to rates can be measured deterministically
- $\blacktriangleright$  Health Plans can align provider incentives with supplemental data submission
- Supplemental data supports submission of any clinical data element that can be used to coordinate or enhance care for members in Clinical Decision Support Applications (Interpreta, Impact Pro, Risk Adjustment)

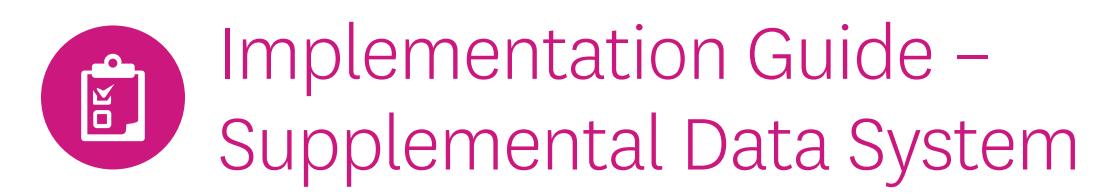

#### Scope

This Implementation Guide is intended to facilitate the automated submission of Supplemental Data, between Carolina Complete Health and its clients. Carolina Complete Health will accept inbound submissions that are formatted according to the Supplemental Data System Specifications.

This guide is to be used for new submitters, If an organization or provider group is already submitting data they should maintain they current way they are submitting and reach out to the resource at the health plan to discuss any changes.

In cases where the file specifications provided in this guide cannot be met, submissions will require additional review to determine usability of the data. This may result in delays in the setup process.

NCQA updates HEDIS® measure technical specifications annually. We recommend reviewing these changes and updating the programming logic to match the new technical specifications for each measure impacted. Modification of your data format must be coordinated for testing prior to submission.

## Purpose

This document will act as a guide for Carolina Complete Health clients who plan to set up an automated Supplemental Data System submission. It explains the process for initiating a transmission request and provides the requirements necessary for creating the Supplemental Data File.

Types of information that will be clarified within this implementation guide are:

- ◆ Obtaining a password to FTP server
- Accessing the FTP server
- $\blacktriangleright$  Initiating a file transfer
- $\sqrt{\ }$  Transmitting a file
- $\checkmark$  Testing a file transmission
- Supplemental Data File Specifications

# Transmission Process & Procedures

# How do I initiate a file transfer?

Carolina Complete Health clients who want to set up an automated Supplemental Data System transmission will initiate contact with their Carolina Complete Health QI (Quality Improvement) Lead. The client's transmission request should include the following information:

- Source Provider name (i.e., Provider Facility, Registry, HIE, Independent Lab, etc.))Source Provider TIN IPA/ AFFIL\_ID/TIN/NPI
- Source Provider TIN
- Internal Source Sponsor
- ◆ External Source Provider Lead: contact name, phone number, extension and email
- External Source Provider Technical Lead: contact name, phone number, extension and email (if necessary)
	- **►** Carolina Complete Health will use this information to contact the individual involved in creating the transmission file in the event there are data questions.
- $\blacklozenge$  Are you establishing a new FTP connection with

# Obtaining a password to FTP server

After the information above has been provided to the Carolina Complete Health QI Lead, The User will receive two emails containing the username and password from Globalscape\_SFTP@centene.com, as well as details on how to navigate to and access the site. The client will use this username and password to access the secure FTP server. Once this information has been exchanged between Carolina Complete Health and the client, FTP connectivity will be confirmed and end-to-end communications will be tested. When communication is confirmed between Carolina Complete Health and client FTP servers, a test transmission can be coordinated. For further details, please see the section titled "Testing Process".

Carolina Complete Health requires the use of user IDs and passwords to access its systems and servers and will assign each client a unique user ID and password. The user ID and password will be provided by Carolina Complete Health's IT-Operations Department to the client once a request is received by the QI Lead. Carolina Complete Health's IT-Operations Department will use the contact information provided during the initial request to notify the client of the username and password.

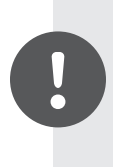

Note: No Carolina Complete Health internal access will be provided to the secure FTP site. The FTP site is strictly for external clients, and no Carolina Complete Health internal associates should access this site or attempt to access it. (per Carolina Complete Health's security policy)

If a client forgets the password, Carolina Complete Health will change the password after verifying the authenticity of the request. To process a password change request, the client will need to notify the Carolina Complete Health QI Lead. The QI Lead will coordinate with the appropriate Carolina Complete Health departments to arrange for the client's password to be reset.

# What is required to transmit a file?

The following items are required to exchange data with Carolina Complete Health using the secure FTP server over the internet.

- **1** Internet connectivity for access to Carolina Complete Health's secure FTP site for manual file uploads.
	- a. Client should consider a broadband connection for large files.
	- b. Note: Clients may also use a computer with FTP client instead of a manual file upload.

**2** Email capability to exchange configuration and testing information.

Initial setup will include confirming FTP connectivity and performing end-to-end communications testing. Carolina Complete Health provides the following connectivity option to establish an interface with its servers:

◆ Carolina Complete Health's FTP site supports the use of SFTP client or SSL.

## Testing Process

#### The following steps summarize the testing process:

- After initial contacts are made and the required information is shared, FTP connectivity will be confirmed and endto-end communications will be tested.
- Upon a successful test, the client may provide Carolina Complete Health with a Supplemental Data File via the established secure FTP connection. The submitter should provide a screenshot confirming upload of the file to the proper secure FTP site location.

# Supplemental Data System Transfer Results File Specifications

# File Naming Convention

The Supplemental Data System Transfer Results File MUST use the naming convention specified below. Failure to follow the naming convention will result in the transmission file being rejected by Carolina Complete Health. Naming Conventions should be sent using all uppercase letters.

> Format: Lab File *[PROVIDERABBREVIATION]\_[CNC or ESD]\_[STATECODE]\_LAB \_[YYYYMMDD]\_ [OPTIONAL].*txt

Examples: *ACHN\_ESD\_FL\_LAB\_20210701.txt ACHN\_CNC\_FL\_LAB\_20210701.txt* 

Format: Service File *[PROVIDERABBREVIATION]\_[CNC or ESD]\_[STATECODE]\_SERVICE\_ [YYYYMMDD]\_[OPTIONAL].*txt

Example: *ACHN\_ ESD\_FL\_SERVICE\_20200721.txt ACHN\_CNC\_FL\_SERVICE\_20200721.txt*

Note: Please ensure providers include: ESD or CNC, Claims or Labs, State, Provider's name and date within the naming convention. This will help the file reach the correct FTP destination for automating and processing files in a timely manner.

 $\blacktriangleright$  An OPTIONAL text field can be added after the date when submitting certain files:

- **►** Test files must use \_TEST
- **►** Audit correction file must use \_CORRECTION
- **►** Rejected file must use \_REPLACEMENT

# General Guidance Tips:

When submitting an ESD file, the File name should not contain the following:

 $\sqrt{\ }$  commas  $\sqrt{\ }$  spaces  $\sqrt{\ }$  periods

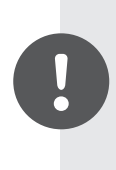

Note: We request submitters/groups consistently use the same file format and data format as the original file submitted and suggested file naming convention as this will assist with the timeliness of the file(s) being processed. Otherwise, files are subject to being rejected for corrected files.

# Supplemental Data System Transfer OK Results File Specifications

# File Extension

The Supplemental Data System Transfer Results File MUST use ".txt" extensions.

Format: *[PROVIDERABBREVIATION]\_[CNC or ESD]\_[STATECODE]\_LAB \_[YYYYMMDD]\_ [OPTIONAL].txt* Example: *ACHN\_CNC\_FL\_LAB\_20210701.txt*

# File Date

The File Date should be the date the file is being submitted to Carolina Complete Health.

Format: [YYYYMMDD]

# File Delimiter

The Supplemental Data System Transfer Results File is made up of variable length data fields and MUST use a pipe delimiter to separate all values in order to be processed by Carolina Complete Health.

# Row Delimiter

The Carolina Complete Health Standard layouts MUST use a Carriage Return Line Feed (CRLF) Row Delimiter to separate all rows.

# File Format

The Supplemental Data File must be submitted using the ANSI character set.

# File Header

Carolina Complete Health Standard layouts should include the header row on all files, and match the spelling and header order provided in the File Layout section of the Implementation guide.

# Default Values for Non-Required Fields

Unless otherwise indicated, default values for non-required fields should be left blank.

# Example File

A Supplemental Data Sample File is available upon request.

# Supplemental Data File Format

# Header Record

Each Supplemental Data File must contain a header record as the first record in the file. The header record is expected to contain all the field names listed in the File Format table below; even if certain fields are not populated, they still need to be in the header. Carolina Complete Health will use the header record to check the validity of the file prior to upload.

# Supported Layouts:

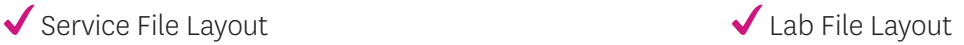

# Industry Coding:

The supported layouts utilize industry standard coding to capture procedures, diagnoses, and provider and billing information. For guidance on any of the coding systems:

 $\checkmark$  ICD (International Classification of Diseases):

## **► <https://www.cms.gov/Medicare/Coding/ICD10/ICD-10Resources>**

CPT (Current Procedural Terminology):

**► <https://www.ama-assn.org/practice-management/cpt-current-procedural-terminology>**  $\checkmark$  CPTII:

**► <https://www.ama-assn.org/practice-management/cpt/category-ii-codes>**

HCPCS (Healthcare Common Procedure Coding System):

**► <https://www.cms.gov/Medicare/Coding/MedHCPCSGenInfo/index.html>**

- **► <https://coder.aapc.com/hcpcs-codes>**
- ◆ LOINC (Logical Observation Identifiers Names and Codes):

#### **► <https://loinc.org>**

TOB (Type of Bill), UB Revenue:

- **► <http://www.nubc.org>**
- Taxonomy, CMS Specialty, HCFAPOS(HCFA Place of Service):

#### **► <https://www.cms.gov>**

NPI (National Provider Identifier):

**► <https://nppes.cms.hhs.gov>**

NPI (NPI Search Link):

- **► <https://npiregistry.cms.hhs.gov>**
- ◆ CMS Specialty Codes:
	- **► [https://data.cms.gov/Medicare-Enrollment/CROSSWALK-MEDICARE-PROVIDER-SUPPLIER-to-](https://data.cms.gov/Medicare-Enrollment/CROSSWALK-MEDICARE-PROVIDER-SUPPLIER-to-HEALTHCARE/j75i-rw8y/data)[HEALTHCARE/j75i-rw8y/data](https://data.cms.gov/Medicare-Enrollment/CROSSWALK-MEDICARE-PROVIDER-SUPPLIER-to-HEALTHCARE/j75i-rw8y/data)**

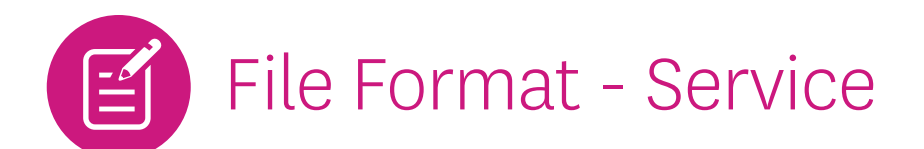

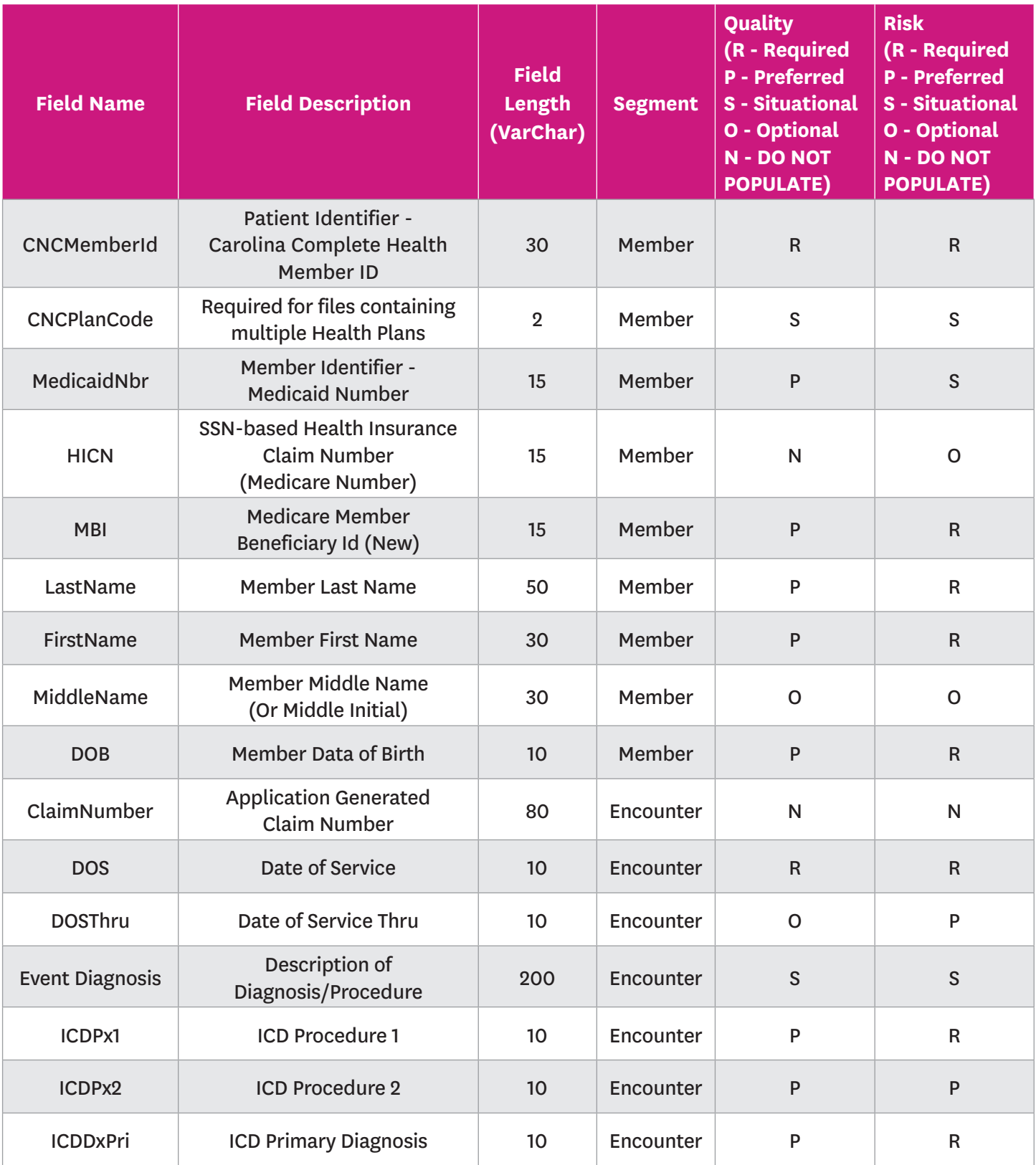

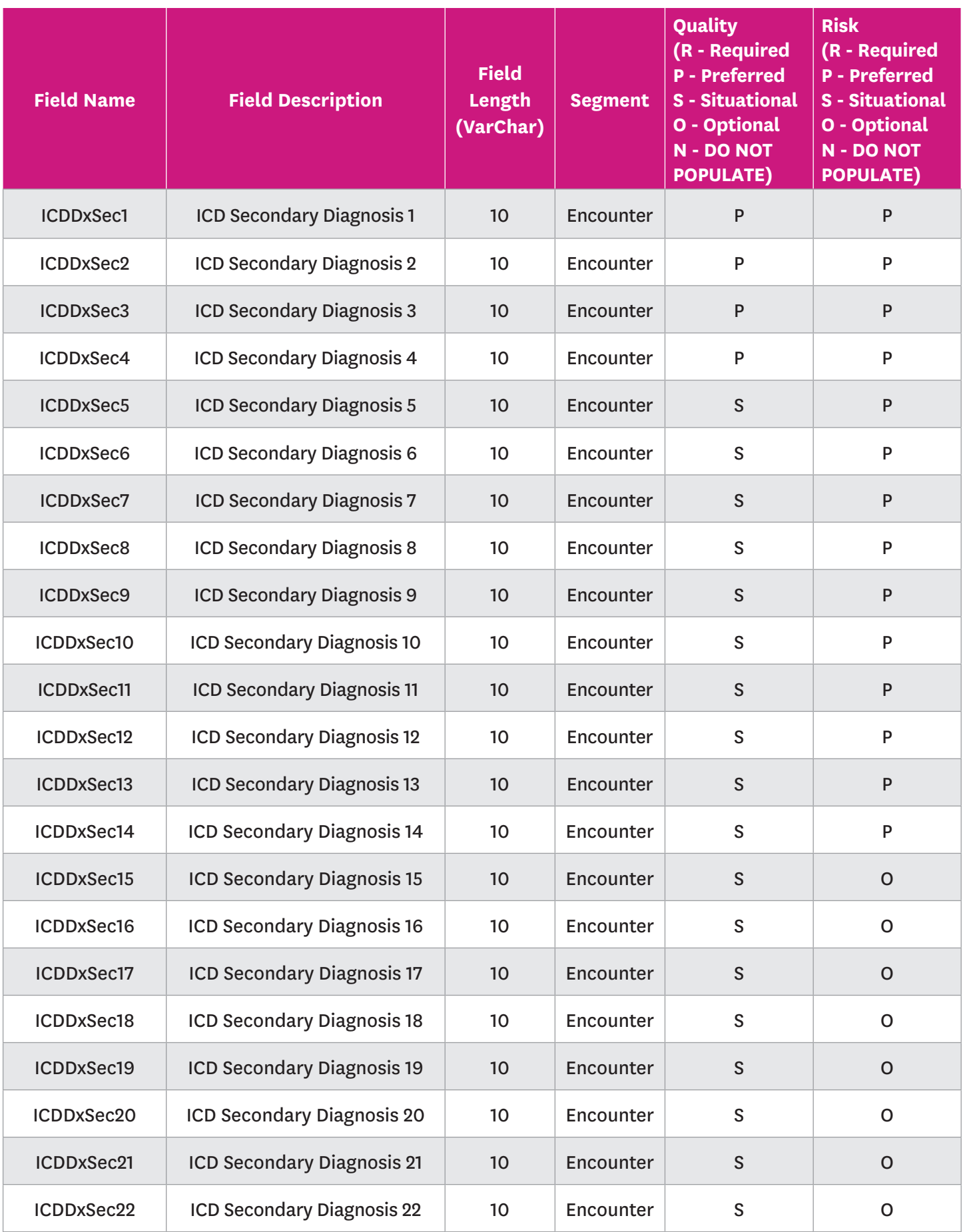

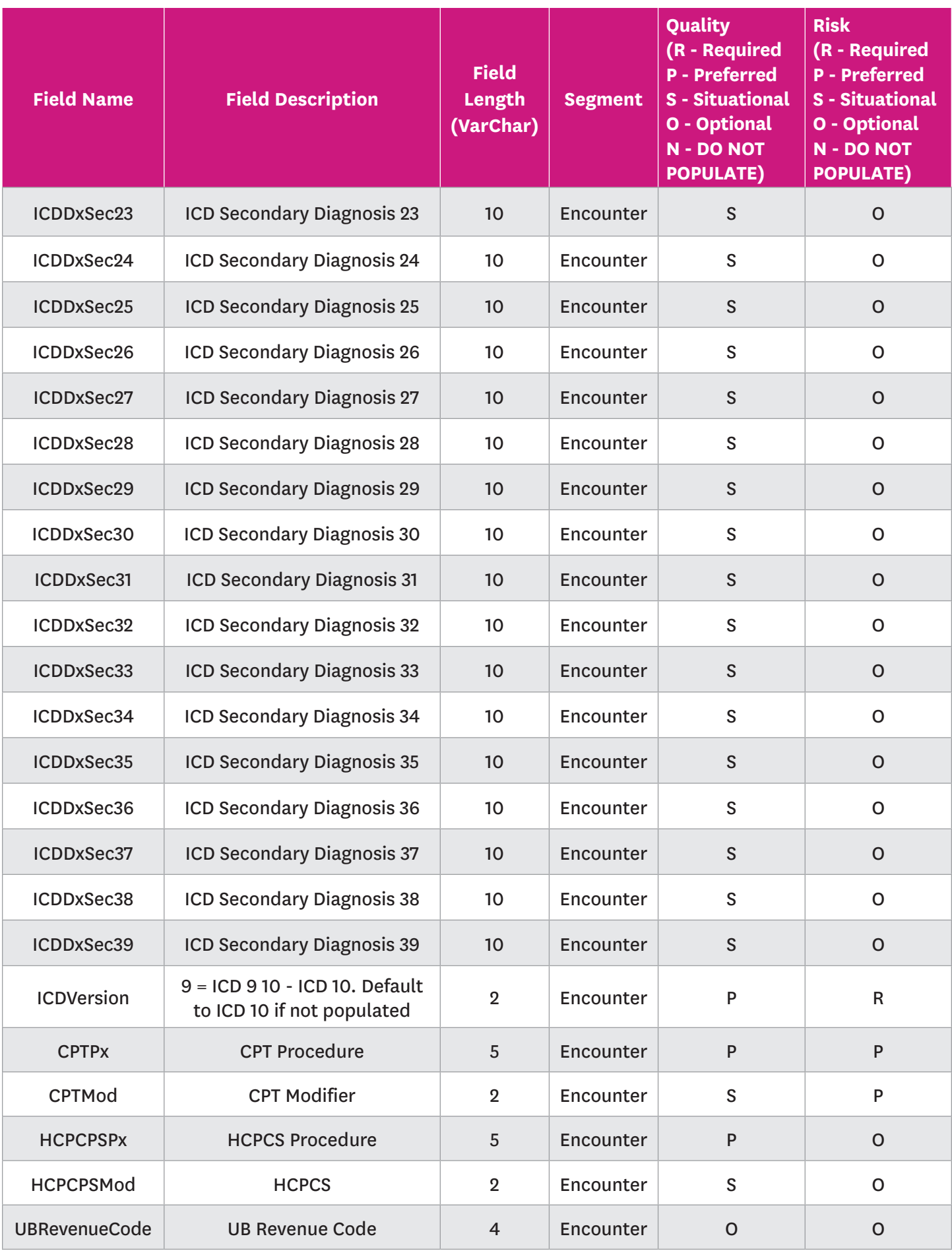

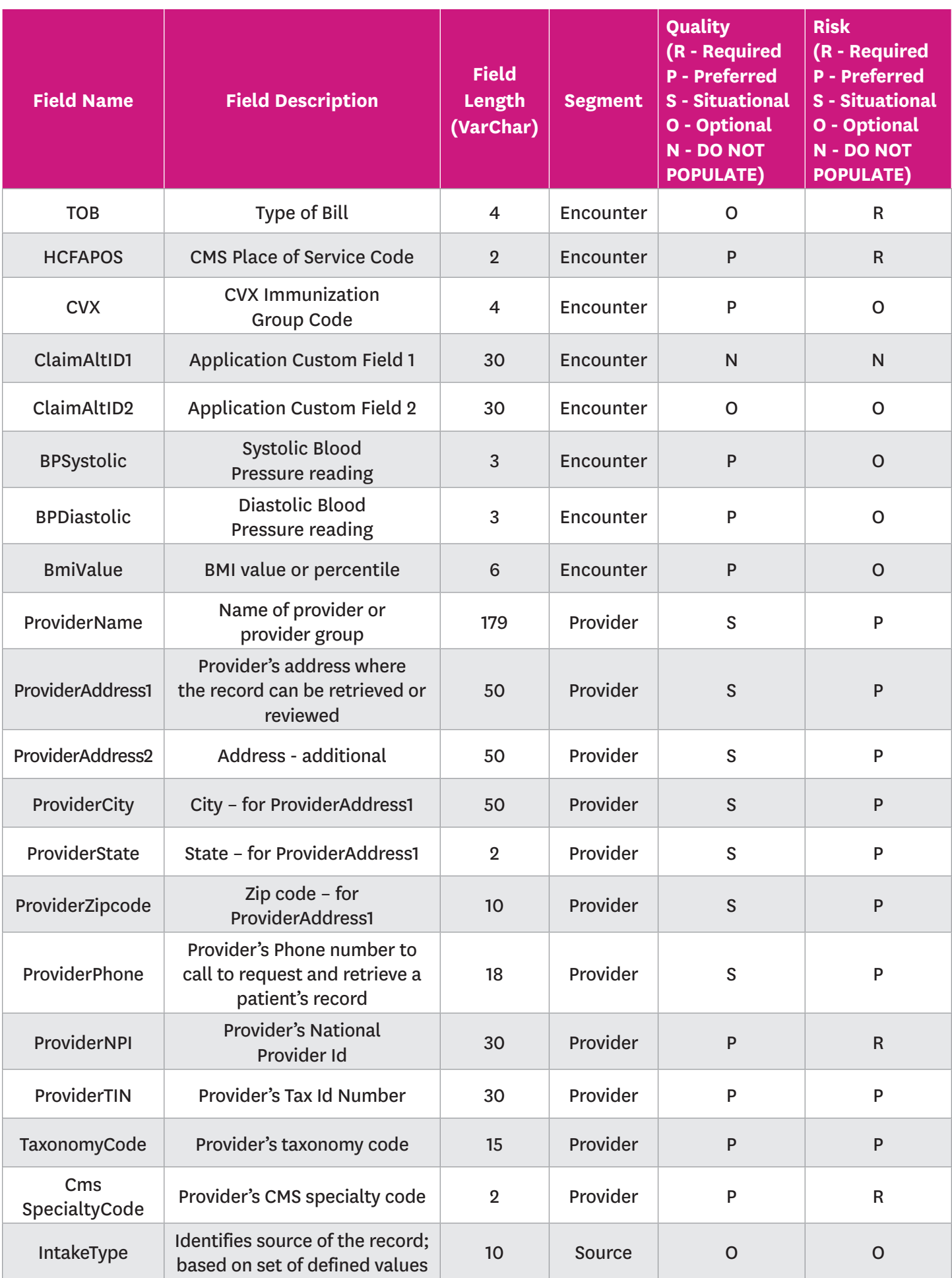

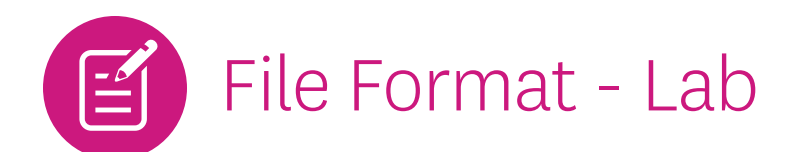

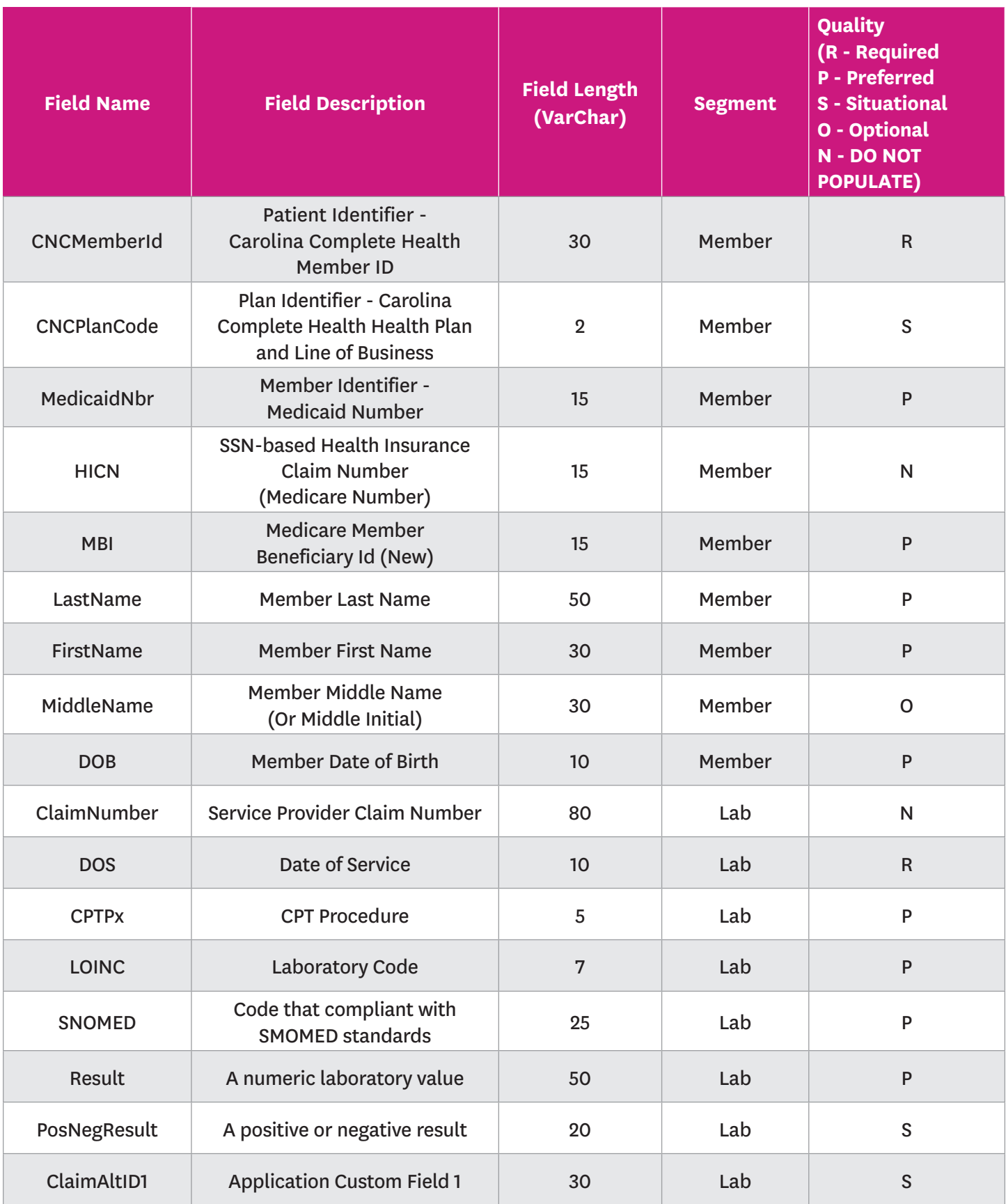

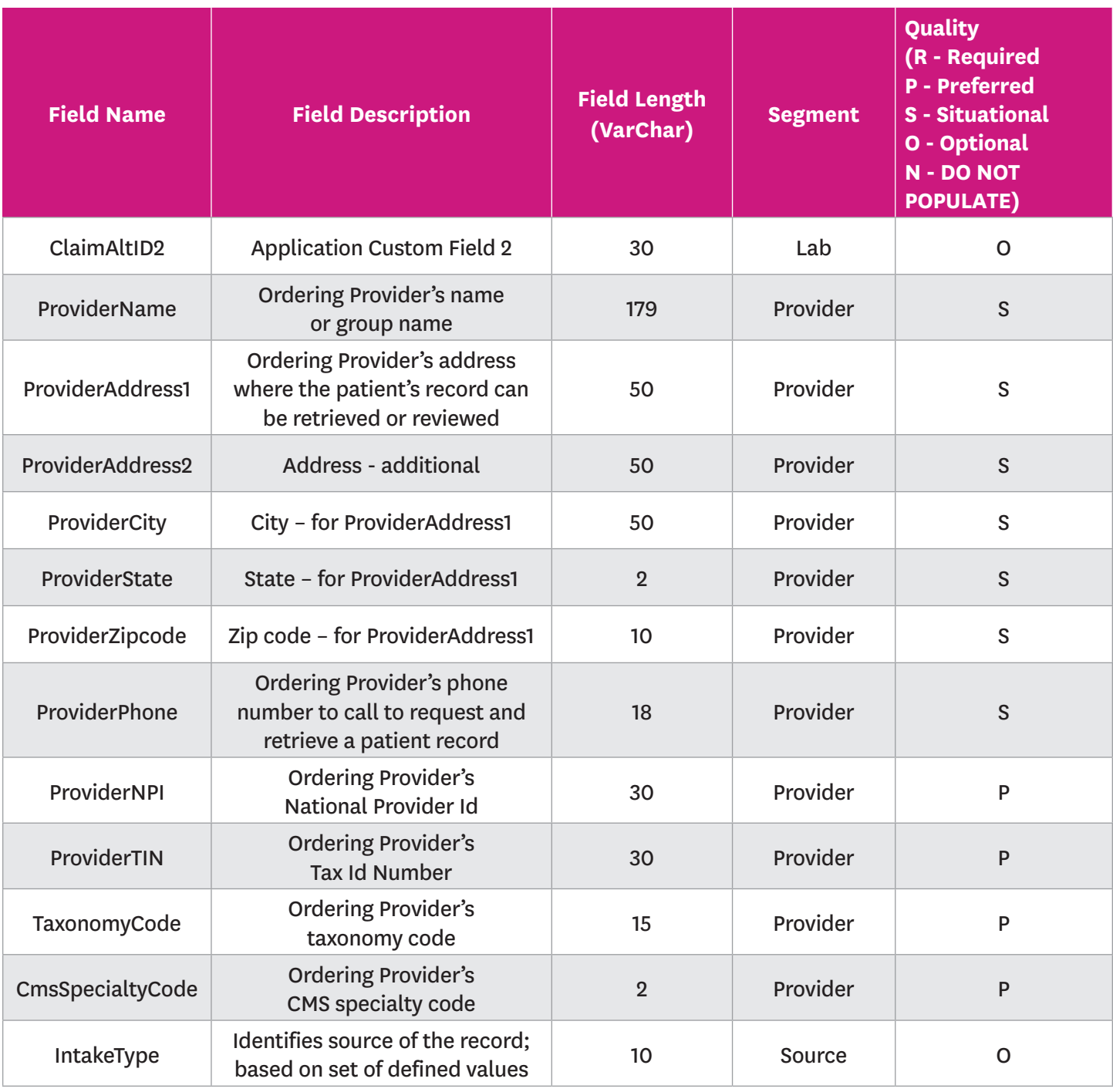

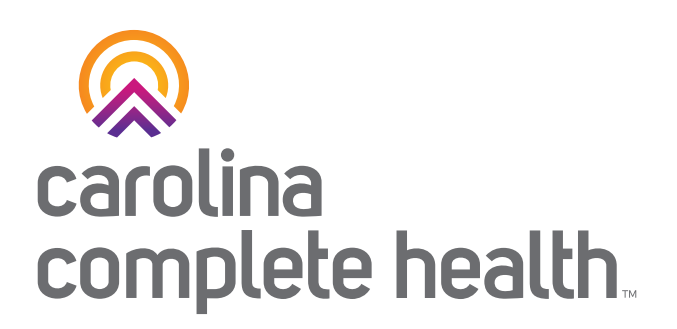